## **Show connected users**

Note: Not applicable when running mSupply in single user mode

To display a list of users currently logged on to mSupply, select Special > Show connected users (**Ctrl** + **Shift** + **U**). The window below is displayed.

 $\pmb{\times}$ 

## **Messaging other users**

By highlighting one or more users (use control on Windows/ command on Mac to highlight multiple users), a message typed into the Message box will immediately appear on the selected user(s) mSupply window when you click on the **Send** button.

Such messages are not stored on the system.

Previous: [Managing Users](https://docs.msupply.org.nz/admin:managing_users) Next: [License Management](https://docs.msupply.org.nz/admin:purging)

From: <https://docs.msupply.org.nz/> - **mSupply documentation wiki**

Permanent link: **[https://docs.msupply.org.nz/admin:show\\_users?rev=1520489381](https://docs.msupply.org.nz/admin:show_users?rev=1520489381)**

Last update: **2018/03/08 06:09**

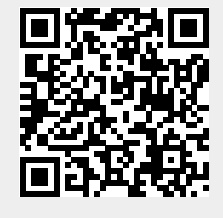

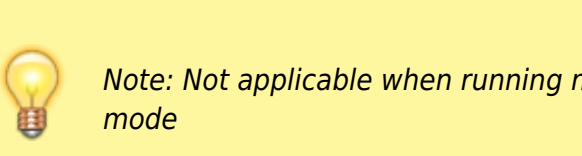